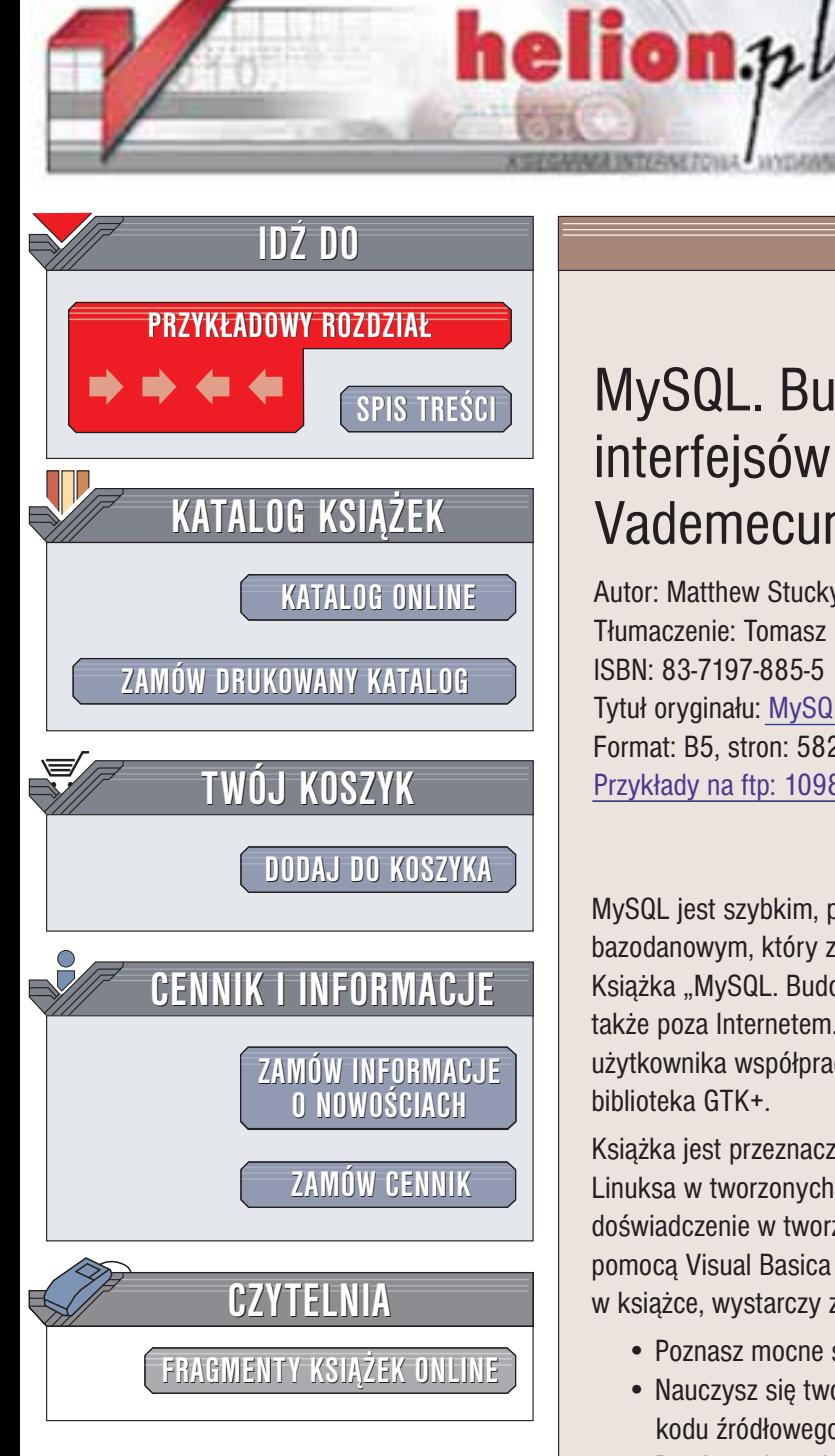

Wydawnictwo Helion ul. Chopina 6 44-100 Gliwice tel. (32)230-98-63 e-mail: [helion@helion.pl](mailto:helion@helion.pl)

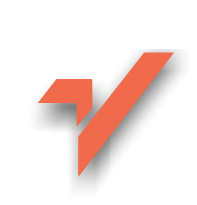

## MySQL. Budowanie interfejsów użytkownika. Vademecum profesjonalisty

Autor: Matthew Stucky Tłumaczenie: Tomasz Miszkiel ISBN: 83-7197-885-5 Tytuł oryginału: MySQL Building User [Interfaces](http://www.amazon.com/exec/obidos/ASIN/073571049X) Format: B5, stron: 582 Przykłady na ftp: 1098 kB

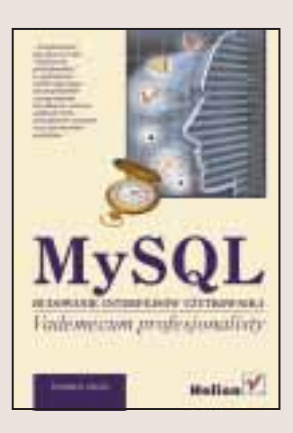

MySQL jest szybkim, przenośny  $i - co$  najważniejsze – darmowym systemem bazodanowym, który zdobył ogromną popularność w zastosowaniach internetowych. Książka "MySQL. Budowanie interfejsów użytkownika." pokaże Ci jak używać tej bazy także poza Internetem. Nauczysz się z niej budowania atrakcyjnych interfejsów użytkownika współpracujących z tą bazą. W tym celu wykorzystana zostanie biblioteka GTK+.

Książka jest przeznaczona głównie dla programistów, którzy rozważają wykorzystanie Linuksa w tworzonych przez siebie rozwiazaniach, dla osób posiadajacych pewne doświadczenie w tworzeniu systemów opartych na architekturze klient-serwer (np. za pomocą Visual Basica i SQL Server). Aby w pełni skorzystać z informacji zawartych w książce, wystarczy znać język C i podstawy programowania baz danych.

- Poznasz mocne strony i zalety bazy MySQL
- Nauczysz się tworzyć programy w systemie Linuks, a następnie, korzystając z ich kodu źródłowego, kompilować je w systemie Windows.
- Dowiesz się, w jaki sposób można instalować programy korzystając ze skryptów lub pakietów RPM (RedHat Pakage Manager).
- Nauczysz się korzystać z interfejsu języka C dla MySQL w aplikacjach, w których użyto bibliotekę GTK+.
- Poznasz sposoby wyświetlania danych pochodzących z MySQL w obiektach GTK+.

**BACK** 

- Będziesz w stanie utworzyć (w języku C) aplikacje, które wyglądem i zachowaniem przypominają programy Windowsowe
- Utworzysz aplikacje, które będa dynamicznie tworzyć graficzny interfejs użytkownika, dzięki czemu będziesz mógł zmienić wygląd interfejsu bez konieczności rekompilacji kodu źródłowego
- Prześledzisz krok po kroku proces powstawania kompletnej aplikacji korzystającej z MySQL.

# <span id="page-1-0"></span>Spis treści

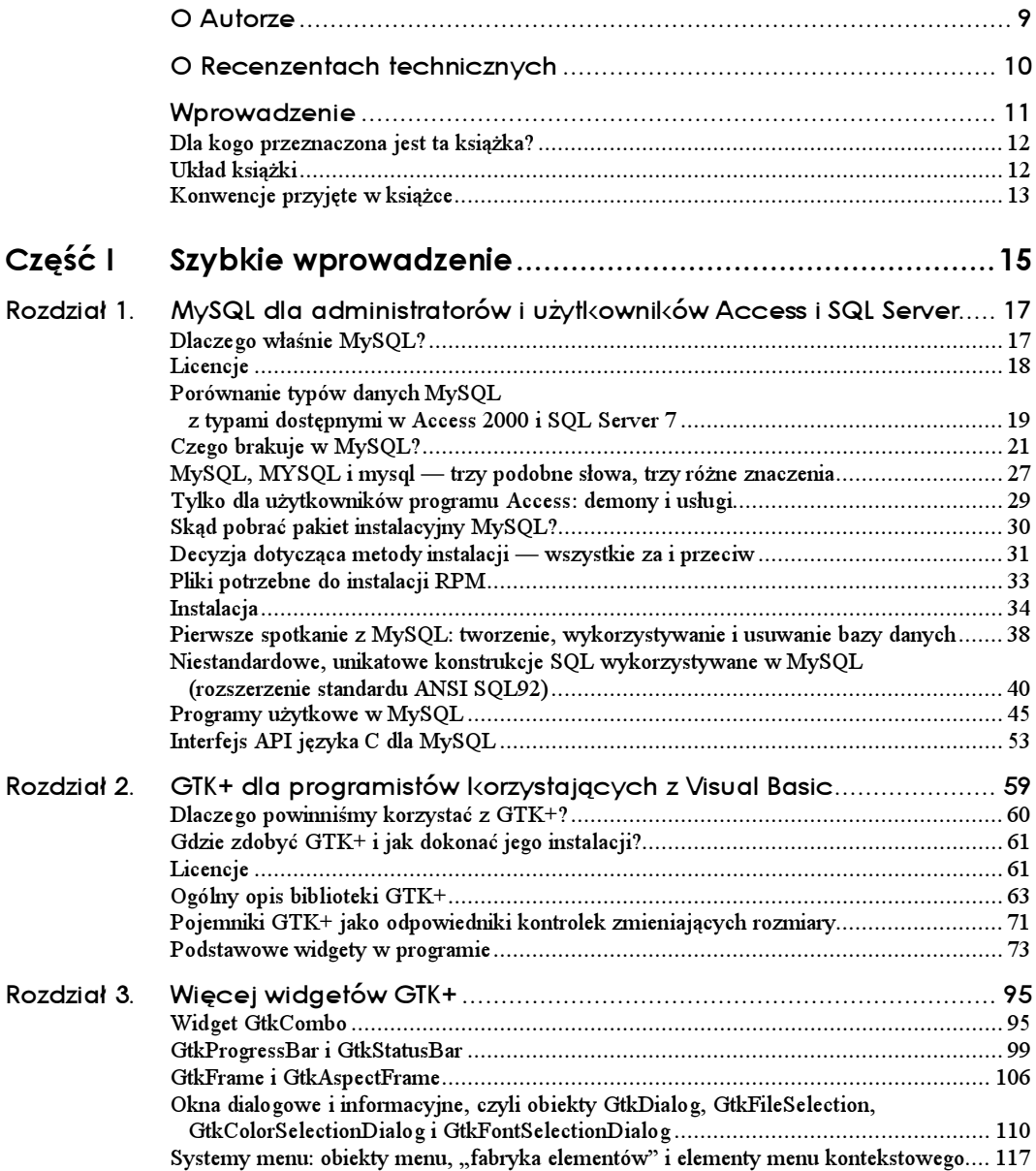

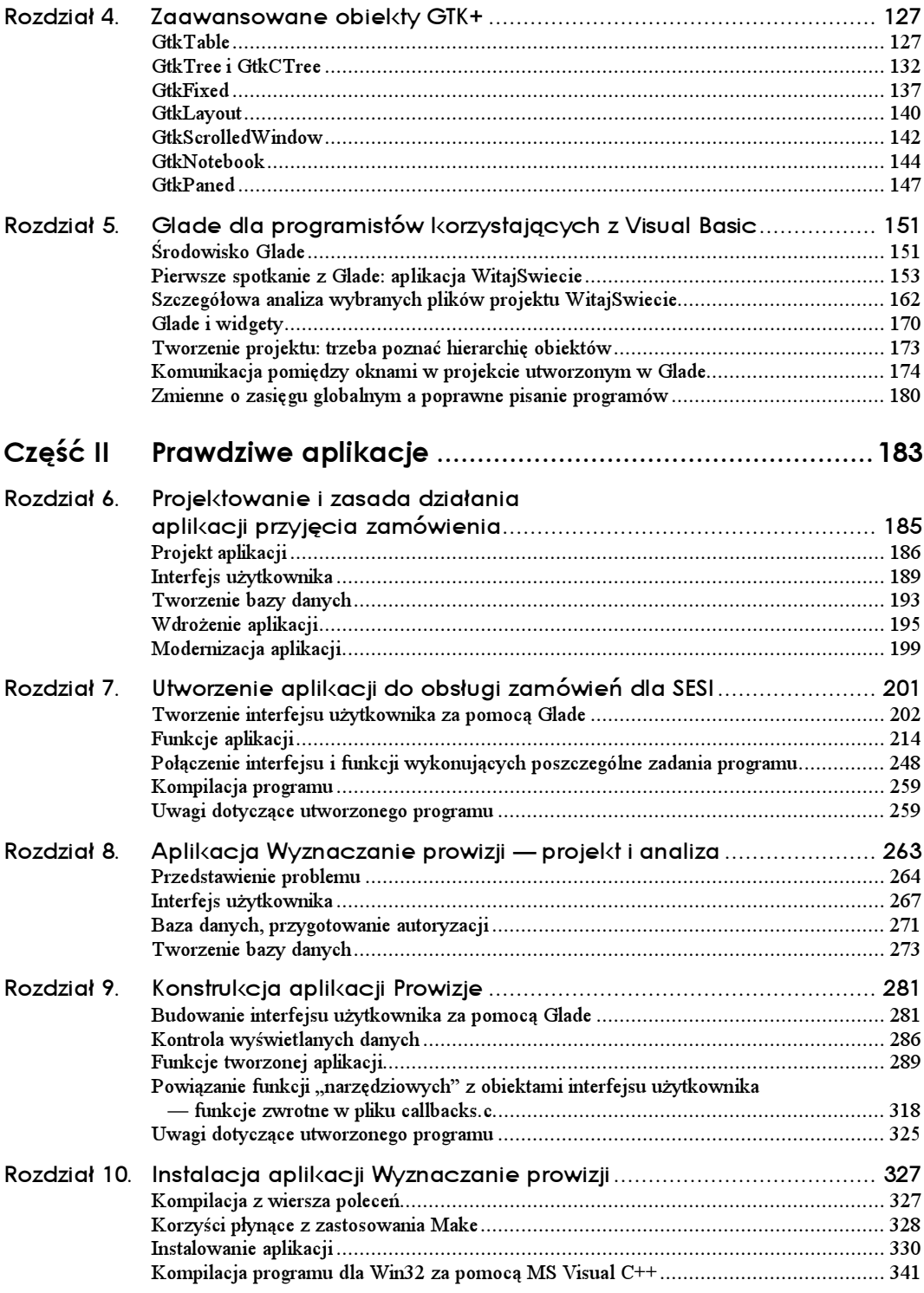

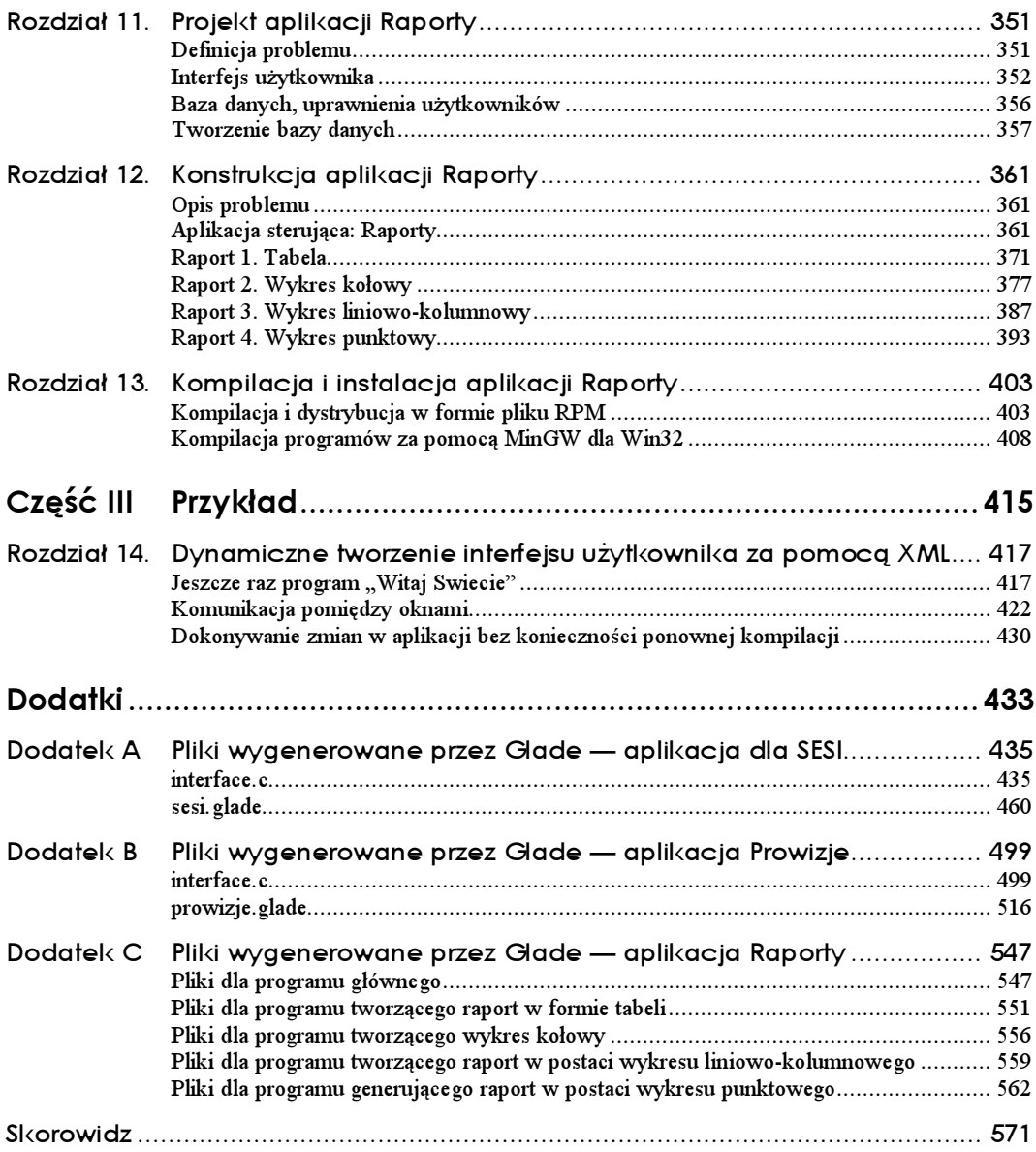

## <span id="page-4-0"></span>Rozdział 4. Zaawansowane obiekty GTK+

W tym rozdziale opisano zaawansowane obiekty GTK+, służące do rozmieszczania i prezentacji innych elementów. Szczegółowo opisano tu następujące widgety:

- GtkTable,
- GtkTree i GtkCTree,
- GtkFixed,
- GtkLayout,
- GtkScrolledWindow,
- GtkNotebook,
- GtkPaned.

## GtkTable

Obiekt GtkTable działa na zasadzie siatki, w której można umieszczać inne obiekty. Można powiedzieć, że GtkTable jest połączeniem dwóch prostokątnych pojemników (poziomego i pionowego). Na rysunku 4.1 przedstawiono obiekt GtkTable, który utworzymy w przykładowym programie (listing 4.1). W GtkTab1e można umieścić obiekt w kilku komórkach (poziomo lub pionowo).

Przykładowy program przedstawia działanie obiektu GtkTable. Pokazano tu również nowy trend tworzenia "programów w akcji", gdzie w odpowiedzi na wystąpienie zdarzeń tworzy się (lub niszczy) określone widgety. Należy pamiętać, że jeśli będziemy korzystać z tej metody w tworzonych aplikacjach, to jednocześnie będziemy musieli znaleźć sposób na przechowanie danych, które mają być przekazane tworzonym na nowo obiektom.

Rysunek 4.1 przedstawia okno utworzonej aplikacji, której kod źródłowy znajduje się w listingu 4.1.

Rysunek 4.1. Presentacja faktora obiektava  $= 5.8$ **Uruchomiony** Wyban macio przykładowy program  $711$ Иуразовост камтон Г Разник може Wybwer **SARRAH** Optie Vyberz spise<br>FRJ, KSPAND i Sloben Ustan  $\frac{\exp\epsilon}{\pi}$ Wyting Wyteks : Орки<br>БНЯВЕ 羅 EXPAND EIFAID Mykerz local DHRNK

#### Listing 4.1. Prezentacja obiektu GtkTable

```
#include <qtk/qtk.h>
GtkWidget *frm table;
GtkWidget *tbl;
/* Ponizsze przyciski zostana umieszczone w GtkTable
 * w 1. kolumnie. Pierwszy z nich bedzie znajdowal sie w 1. rzedzie
 * 1. kolumny, drugi w 2. rzedzie 1. kolumny i tak dalej.
 \star/
GtkWidget *cmd_1_1;
GtkWidget *cmd_2_1;
GtkWidget *cmd_4_1;
GtkWidget *cmd 1 2;
GtkWidget *cmd 1 3:
GtkWidget *cmd 3 2;
GtkWidget *cmd 2 3:
GtkWidget *cmd 3 3;
GtkWidget *chk 1;
void destroy_main();
void make_table_buttons();
void attach_widgets();
void cmd_1_1_clicked();
void cmd_2_1_clicked();
void cmd_4_1_clicked();
void cmd_12 client();
void cmd_1_3_clicked();
void cmd_3_2_clicked();
void cmd_2_3_clicked();
void cmd 3 3 clicked();
gint main(gint argc, gchar *argv[])
\{gtk_init(&argc, &argv);
   \mathsf{fm}\_\mathsf{table} = \mathsf{gtk}\_\mathsf{window}\_\mathsf{new}(\mathsf{GTK}\_\mathsf{WINDOW}\_\mathsf{TOP}\_\mathsf{EVEL});
```

```
gtk window set title(GTK WINDOW(frm table). "Prezentacja tablicy obiektow"):
  gtk_signal_connect(GTK_OBJECT(frm_table),
        "destroy",
        GTK_SIGNAL_FUNC(destroy_main),
        N\parallel \parallel \rangle.
  make table buttons():
   /* Inicializacia przyciskow z uzyciem wartosci domyslnych.
   * Skorzystamy tu z gtk_table_attach_defaults() zamiast
   * z funkcji attach widgets(), w celu demonstracji dzialania
   * funkcji gtk table attach defaults().
   \star/
  gtk_table_attach_defaults(GTK_TABLE(tbl), cmd_1_1, 0, 1, 0, 1);
   gtk_table_attach_defaults(GTK_TABLE(tbl), cmd_2_1, 0, 1, 1, 3);
  gtk_table_attach_defaults(GTK_TABLE(tbl), cmd_4_1, 0, 4, 3, 4);
  gtk_table_attach_defaults(GTK_TABLE(tbl), cmd_1_2, 1, 2, 0, 2);
  gtk_t able_attach_defaults(GTK_TABLE(tbl), cmd_1_3, 2, 3, 0, 1);
  qtk table attach defaults(GTK TABLE(tb1), cmd 3 2, 1, 2, 2, 3);
  qtk table attach defaults(GTK TABLE(tbl), cmd 3 3, 2, 3, 2, 3);
  qtk table attach defaults(GTK TABLE(tb1), cmd 2\,3, 2, 4, 1, 2);
  chk 1 = qtk check button new with label("Przycisk wyboru");
  qtk table attach defaults(GTK TABLE(tbl), chk 1, 3, 4, 0, 1);
  gtk container add(GTK CONTAINER(frm table), tbl);
  gtk_widget_show_all (frm_table);
  qtk main ();
  return 0:
void destroy main()
   gtk main quit();
void attach widgets (gint OPTIONS, gint PACKING)
  gtk table attach(GTK TABLE(tbl), cmd 1 1, 0, 1, 0, 1, OPTIONS, OPTIONS, PACKING,
       PACKING):
   gtk_table_attach(GTK_TABLE(tbl), cmd_2_1, 0, 1, 1, 3, _OPTIONS, _OPTIONS, _PACKING,
       PACKING):
   gtk_table_attach(GTK_TABLE(tbl), cmd_4_1, 0, 4, 3, 4, _OPTIONS, _OPTIONS, _PACKING,
       PACKING):
   gtk table attach(GTK TABLE(tbl), cmd 1 2, 1, 2, 0, 2, OPTIONS, OPTIONS, PACKING,
       _PACKING);
   gtk_table_attach(GTK_TABLE(tbl), cmd_1_3, 2, 3, 0, 1, _OPTIONS, _OPTIONS, _PACKING,
       _PACKING);
   gtk table attach(GTK TABLE(tbl), cmd 3 2, 1, 2, 2, 3, OPTIONS, OPTIONS, PACKING,
       _PACKING);
   gtk_table_attach(GTK_TABLE(tbl), cmd_3_3, 2, 3, 2, 3, _OPTIONS, _OPTIONS, _PACKING,
      _PACKING;
```
 $\mathcal{E}$ 

 $\{$ 

₹

```
gtk_table_attach(GTK_TABLE(tbl), cmd_2_3, 2, 4, 1, 2, _OPTIONS, _OPTIONS, _PACKING,
       PACKING);
   gtk_table_attach(GTK_TABLE(tbl), chk_1, 3, 4, 0, 1, _OPTIONS, _OPTIONS, _PACKING,
       PACKING);
\mathcal{E}void make table buttons()
€
   tb1 = qtk table new(4, 4, TRUE);
   /* Parametry powyzszej funkcji to: rzedy, kolumny, oznaczenie jednorodnosci.
   \star/
   cmd_1_1 = gtk_button_new_with_label("Wype1nieni e 9 obiektami"));gtk_signal_connect(GTK_OBJECT(cmd_1_1),
        "clicked",
        GTK SIGNAL FUNC(cmd 1 1 clicked).
        NULL);
   cmd_2_1 = gtk_button_new_with_label("Ustaw\nopcje\nFILL");
   gtk_signal_connect(GTK_OBJECT(cmd_2_1),
        "clicked".
        GTK SIGNAL FUNC(cmd 2 1 clicked),
        NULL):
   cmd 4 1 = qtk button new with label ("Wybierz opcje SHRINK");
   gtk_signal_connect(GTK_OBJECT(cmd 4 1),
        "clicked".
        GTK SIGNAL FUNC(cmd 4 1 clicked).
        NULL);
   cmd_1_2 = gtk_button_new_with_label("Wybierz\nOpcje\nEXPAND");
   gtk signal connect(GTK OBJECT(cmd 1 2),
        "clicked".
        GTK_SIGNAL_FUNC(cmd_1_2_clicked),
        NULL):
   cmd 1 \ 3 = qtk button new with label("Wybierz\nOpcje\nFILL\ni\nSHRINK");
   qtk signal connect(GTK OBJECT(cmd 1 3).
        "clicked",
        GTK SIGNAL FUNC(cmd 1 3 clicked).
        NULL);
   cmd 3 2 = qtk button new with label("Wybierz\nOpcje\nSHRINK\ni\nEXPAND");
   gtk signal connect(GTK OBJECT(cmd 3 2).
        "clicked".
        GTK_SIGNAL_FUNC(cmd_3_2_clicked),
        NULL):
   cmd 3 3 = qtk button new with label("Wybierz\nopcje\nFILL\ni\nEXPAND");
   gtk_signal_connect(GTK_OBJECT(cmd_3 3),
        "clicked".
        GTK_SIGNAL_FUNC(cmd_3_3_clicked),
        NULL):
   cmd 2 3 = qtk button new with label("Wybierz opcje\nFILL, EXPAND i SHRINK");
   gtk_signal_connect(GTK_OBJECT(cmd_2_3),
        "clicked",
        GTK_SIGNAL_FUNC(cmd_2_3_clicked),
        NULL):
   chk_1 = gtk_check_button_new_with_label("Przycisk wyboru");\mathcal{E}
```

```
void cmd 1 1 clicked()
\{/* Tu wykorzystamy po raz pierwszy funkcje gtk_widget_destroy.
   * Po nacisnieciu przycisku przez uzytkownika bedziemy
    * niszczyc i tworzyc od nowa cala tablice z obiektami.
    * Musimy tak postapic, bo obiekt GtkTable nie posiada funkcji
    * *_set_*.
   * Nawet qdyby taka instrukcja istniala, mozna by i tak wykorzystac
    * omawiany sposob. Wpisywanie podobnych funkcji dla kazdego przycisku
    * jest procesem zmudnym, ale jesli samodzielnie wykonamy zmiany
    * rozmieszczenia obiektow w interfejsie, to nauczymy sie zarzadzac
    * powierzchnia tablicy i będziemy miec nad nia pelna kontrole.
    \star/gtk_widget_destroy(tbl);
   make table buttons();
   attach widgets(0, 9);
   gtk_container_add(GTK_CONTAINER(frm_table), tbl);
   gtk_widget_show_all (frm_table);
\mathcal{E}void cmd 2 1 clicked()
€
   qtk widget destroy(tbl);
  make table buttons();
  attach_widgets(GTK_FILL, 0);
   gtk_container_add(GTK_CONTAINER(frm_table), tbl);
   gtk_widget_show_all (frm_table);
\{void cmd_4_1_clicked()
\{gtk widget destroy(tbl);
   make table buttons();
   attach widgets (GTK SHRINK, D);
   gtk container add(GTK CONTAINER(frm table), tbl);
   gtk widget show all (frm table);
\mathcal{E}void cmd_1_2_clicked()
\{gtk_widget_destroy(tbl);
  make_table_buttons();
  attach_widgets(GTK_EXPAND, 0);
   gtk_container_add(GTK_CONTAINER(frm_table), tbl);
   gtk_widget_show_all (frm_table);
\mathcal{E}void cmd_1_3_clicked()
\{gtk_widget_destroy(tbl);
   make table buttons();
   attach_widgets(GTK_FILL | GTK_SHRINK, 0);
   gtk_container_add(GTK_CONTAINER(frm_table), tbl);
```

```
gtk_widget_show_all (frm_table);
\overline{\mathcal{L}}void cmd_3_2_clicked()
/
gtk_widget_destroy(tbl);
  make table buttons();
attach_widgets(GTK_SHRINK | GTK_EXPAND, O);
gtk_container_add(GTK_CONTAINER(frm_table), tbl);
gtk_widget_show_all (frm_table);
\mathcal{E}void cmd_3_3_clicked()
/
gtk_widget_destroy(tbl);
  make_table_buttons();
attach_widgets(GTK_FILL | GTK_EXPAND, O);
gtk_container_add(GTK_CONTAINER(frm_table), tbl);
gtk_widget_show_all (frm_table);
\mathcal{E}void cmd_2_3_clicked()
/
gtk_widget_destroy(tbl);
  make table buttons();
attach_widgets(GTK_SHRINK | GTK_FILL | GTK_EXPAND, O);
gtk_container_add(GTK_CONTAINER(frm_table), tbl);
gtk_widget_show_all (frm_table);
\}
```
### GtkTree i GtkCTree

Obiekty GtkTree i GtkCTree służą do prezentacji drzewa elementów. Litera "C" w nazwie GtkCTree oznacza "kolumny" (C pochodzi od angielskiego słowa *Columns*); można powiedzieć, że GtkCTree jest skrzyżowaniem dwóch, znanych z VB kontrolek: kontrolki prezentującej dane i kontrolki drzewa (rysunek 4.2, listing 4.2). W GTK+ obiekt GtkContainer **jest obiektem nadrzędnym dla** GtkList, GtkCList **i** GtkTree. GtkCTree **po**chodzi od GtkCList, ale podobny związek nie istnieje pomiędzy GtkTree i GtkList.

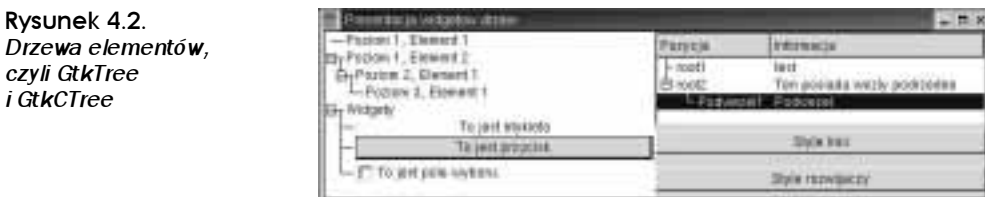

W tym programie porównano cechy i wygląd widgetów GtkTree (po lewej stronie okna) i GtkCTree (po prawej stronie okna). Główną różnicą pomiędzy tymi obiektami jest fakt, że GtkCTree akceptuje tylko mapy pikselowe i tekst, a w GtkTree można umieścić dowolne widgety potomne.

#### Listing 4.2. GtkTree i GtkCTree

```
#include <qtk/qtk.h>
GtkWidget *frm trees:
GtkWidget *tree left, *ctree right;
GtkWidget *subtree_item2;
GtkWidget *subtree item3;
GtkWidget *subtree widgets;
void destroy main();
void cmd cycle line style clicked();
void cmd cycle expander clicked();
gint main(gint argc, gchar *argy[])
\{GtkWidget *hbox_main, *vbox_left, *vbox_right;
   GtkWidget *1v11_item1, *1v11_item2;
   GtkWidget *widgets item;
   GtkWidget *label_widget, *button_widget, *check_box_widget;
   GtkWidget *item2 item1, *item2 item1 item1;
   GtkWidget *label_item, *button_item, *check_box_item;
   GtkWidget *cmd cycle line style, *cmd cycle expander;
   GtkCTreeNode *root node 1;
   GtkCTreeNode *root_node_2;
   GtkCTreeNode *root_node_3;
   /* Ponizej wpiszemy naglowki kolumn w obiekcie Ctree.
    * Szerokosc kolumny jest okreslona przez liczbe liter nazwy
    * naglowka, a nie przez dane, jakie zawiera.
   \star/
   gchar * column\_tithes[2] = { "Pozycja", "Informacja";qchar *root1 data[2] = \{ "root1", "test" \};gchar *root2_data[2] = {"root2", "Ten posiada wezly podrzedne"};
   gchar *root3_data[2] = {"Podwezel1", "Podwezel."};
   qtk init(&arqc, &arqv);
   frm trees = qtk window new(GTK WINDOW TOPLEVEL);
   gtk_window_set_title(GTK_WINDOW(frm_trees), "Prezentacja widgetow drzew");
   gtk_signal_connect(GTK_OBJECT(frm_trees),
        "destroy",
        GTK SIGNAL FUNC(destroy main),
        NULL):
   hbox_main = gtk_hbox_new(TRUE, 0);vbox_Ieft = gtk_vbox_new(TRUE, 0);
   vbox\_right = gtk_vbox\_new(FALSE, 0);/* Glowna roznica pomiedzy GtkTree a GtkCTree
   * jest (tak samo, jak miedzy GtkList a GtkCList) fakt, ze
    * GtkTree akceptuje wszystkie widgety.
```

```
* a GtkCTree - tylko mapy pikselowe i tekst.
\star/
tree left = qtk tree new();
/* Drzewo nie jest przydatnym obiektem, jesli nic nie zawiera.
* Na szczescie dodawanie nowych elementow do drzewa jest bardzo proste...
\star/
|V|1 item1 = qtk tree item new with |A| abel("Poziom 1. Element 1"):
1v11 item2 = qtk tree item new with 1abel("Poziom 1, Element 2");
gtk_tree_append(GTK_TREE(tree_left), lvl1_item1);
gtk_tree_append(GTK_TREE(tree_left), lvl1_item2);
/* Na razie nasze drzewo przypomina bardziej pole listy.
* Zalety drzewa beda bardziej widoczne, gdy umiescimy w nim
* poddrzewo. Poddrzewa dodaje sie troche inaczej od wezlow
* i wskaznikow, ktore zapewniaja strukture poddrzewa.
* Nie bedziemy umieszczac "drzewa w drzewie", lecz dodamy
* drzewo do elementu drzewa.
\star/
subtree_i = gtk_t = new();
item2_item1 = gtk_tree_item_new_with_label("Poziom 2, Element 1");
gtk tree append(GTK TREE(subtree item2), item2 item1);
gtk_tree_item_set_subtree(GTK_TREE_ITEM(lvl1_item2), subtree_item2);
/* Teraz trzeba jawnie pokazac elementy poddrzewa.
* Jesli uzytkownik zaznaczy elementy poddrzewa, a nastepnie zwinie
 * jego galaz, to te elementy nadal beda zaznaczone.
 \star/
gtk widget show(item2 item1);
subtree_i tem3 = gtk_t ree_new();
item2_item1_item1 = gtk_tree_item_new_with_label("Poziom 3, Element 1");
gtk tree append(GTK TREE(subtree item3), item2 item1 item1);
gtk tree item set subtree(GTK TREE ITEM(item2 item1), subtree item3);
gtk widget show(item2 item1 item1);
widgets_item = gtk_tree_item_new_with_label("Widgety");
gtk_tree_append(GTK_TREE(tree_left), widgets_item);
subtree widgets = qtk tree new();
gtk_tree_item_set_subtree(GTK_TREE_ITEM(widgets_item), subtree_widgets);
/* Dodajmy kilka widgetow do drzewa.
 * Najpierw utworzymy etykiete:
 \star\star/
```

```
label item = qtk tree item new();
label widget = qtk label new("To jest etykieta"):
gtk_container_add(GTK_CONTAINER(label_item), label_widget);
gtk tree append(GTK TREE(subtree widgets), label item);
gtk widget show(label widget);
gtk widget show(label item);
/* Nastepnie umiescimy w drzewie przycisk.
\star/
button item = qtk tree item new();
button widget = qtk button new with label("To jest przycisk."):
gtk container add(GTK CONTAINER(button item), button widget);
gtk_tree_append(GTK_TREE(subtree_widgets), button_item);
qtk widget show(button widget):
qtk widget show(button item);
/* A teraz pole wyboru.
\star/
check box item = qtk tree item new();
check box widget = gtk check button new with label("To jest pole wyboru.");
gtk container add(GTK CONTAINER(check box item), check box widget);
gtk tree append(GTK TREE(subtree widgets), check box item);
qtk widget_show(check_box_widget);
gtk widget show(check box item);
/* Porownajmy to z drzewem CTree.
\star/
ctree right = qtk ctree new with titles(2, 0, column titles);
root_node_1 = gtk_ctree_insert_node(GTK_CTREE(ctree_right), NULL, NULL, root1_data,
                O, NULL, NULL, NULL, NULL, FALSE, TRUE);
root_node_2 = gtk_ctree_insert_node(GTK_CTREE(ctree_right), NULL, NULL, root2 data,
                O, NULL, NULL, NULL, NULL, FALSE, TRUE);
root_node_3 = gtk_ctree_insert_node(GTK_CTREE(ctree_right), root_node_2, NULL,
    root3 data,
                O. NULL. NULL. NULL. NULL. FALSE. TRUE):
/* Konstrukcja drzewa CTree jest znacznie prostsza.
 * Wystarczy utworzyc jeden egzemplarz tego widgetu, a nastepnie
* tworzyc wezly i laczyc je z wezlami w drzewie. Oto
* parametry dla funkcji gtk_ctree_insert_node:
\mathbf{r}\starObiekt CTree.
       ctree
 \starOznacza wezel nadrzedny, NULL dla wezla glownego.
       parent
                          Oznacza wezel "siostrzany": NULL to zakonczenie galezi.
       sibling
       text
                          Tablica z wartosciami poszczegolnych kolumn;
                              liczba wartosci jest rowna liczbie kolumn
                             umieszczonych w ctree.
 \starspacing
                          Liczba pikseli pomiedzy struktura drzewa
 \stara tekstem.
 ^{\star}pixmap_closed
 \starbitmask closed
                           \ Odpowiednie ikony, wyswietlane,
\starpixmap_opened
                           / gdy wezel jest rozwiniety lub zwiniety.
\starbitmask_opened
                          \prime\staris_leaf
                          Wartosc logiczna okreslajaca, czy element nie jest wezlem;
```

```
\starTRUE oznacza, ze element nie zawiera wezlow podrzednych
    \star(nie mozna tam umiescic zadnych wezlow podrzednych).
    \starWartosc logiczna okreslajaca, czy dany wezel
          expanded
    \starjest rozwiniety czy nie.
    \star\star/cmd cycle line style = qtk button new with label("Style linii");
   gtk signal connect(GTK OBJECT(cmd cycle line style),
        "clicked".
        GTK_SIGNAL_FUNC(cmd_cycle_line_style_clicked),
        NULL):
   cmd_cycle_expander = gtk_button_new_with_label("Style rozwijaczy");
   gtk signal connect(GTK OBJECT(cmd cycle expander),
        "clicked".
        GTK_SIGNAL_FUNC(cmd_cycle_expander_clicked),
        NULL):
   gtk_box_pack_start(GTK_BOX(vbox_left), tree_left, TRUE, TRUE, 0);
   gtk box pack start(GTK BOX(vbox right), ctree right, TRUE, TRUE, 0);
   gtk box pack start(GTK BOX(vbox right), cmd cycle line style, TRUE, FALSE, 0);
   gtk_box_pack_start(GTK_BOX(vbox_right), cmd_cycle_expander, TRUE, FALSE, 0);
   gtk_box_pack_start(GTK_BOX(hbox_main), vbox_left, TRUE, TRUE, 0);
   gtk box pack start(GTK BOX(hbox main), vbox right, TRUE, TRUE, 0);
   gtk container add(GTK CONTAINER(frm trees), hbox main);
   gtk_widget_show_all (frm_trees);
   qtk main ();
   return 0:
\mathcal{E}void destroy main()
    gtk main quit();
void cmd cycle line style clicked()
\{static gint line_style = 1;
  if (line style == 4)
       line style = 1:
   else line_style++;
   switch (line style)
    \left\{ \right.case 1: gtk_ctree_set_line_style(GTK_CTREE(ctree_right),
                                         GTK_CTREE_LINES_NONE);
              break:
      case 2: gtk ctree set line style(GTK CTREE(ctree right).
                                        GTK_CTREE_LINES_SOLID);
              break:case 3: gtk_ctree_set_line_style(GTK_CTREE(ctree_right),
                                        GTK_CTREE_LINES_DOTTED);
              break:
```

```
case 4: gtk_ctree_set_line_style(GTK_CTREE(ctree_right),
                                         GTK CTREE LINES TABBED);
              break;
default:  g_print("Ta linia nie powinna byc widoczna!!");
                break:				D
\overline{\ }void cmd_cycle_expander_clicked()
/
static gint expander_style = 1;
if (expander_style == 4)
       expander style = 1:
   else expander style++:
switch (expander_style)
\overline{\phantom{a}}case 1: gtk_ctree_set_expander_style(GTK_CTREE(ctree_right),
                                             GTK CTREE EXPANDER NONE):
              break ·
case 2: gtk_ctree_set_expander_style(GTK_CTREE(ctree_right),
                                             GTK_CTREE_EXPANDER_SQUARE);
              break \cdotcase 3: gtk_ctree_set_expander_style(GTK_CTREE(ctree_right),
                                             GTK_CTREE_EXPANDER_TRIANGLE);
              break;
case 4: gtk_ctree_set_expander_style(GTK_CTREE(ctree_right),
                                             GTK CTREE EXPANDER CIRCULAR):
              hreak\cdotdefault:  <code>g_print("Ta linia nie powinna byc widoczna!!");</code>
                hreak\cdot\left\{ \right\}\}
```
## GtkFixed

Obiekt GtkFixed jest obiektem docenianym szczególnie przez programistów wykorzystujących wcześniej VB lub VC++ ze względu na jedną, ważną właściwość. Otóż w tym obiekcie możemy umieszczać inne widgety bezpośrednio na jego powierzchni (pokrytej siatką, ułatwiającą lokalizację rozmieszczanych widgetów — rysunek 4.3). Nie korzystamy tu z obiektów-pojemników, których stosowanie jest główną własnością GTK+. Większość programistów zamiast tego obiektu wybierze GtkLayout, ze względu na jego większe możliwości (obiekt zaprezentowano w kolejnej sekcji, "GtkLayout").

Program umieszczony w listingu 4.3 jest bardzo prosty. Wykorzystano w nim obiekt GtkFixed i jeden przycisk, który po każdym kliknięciu zmienia swoją pozycję na powierzchni okna GtkFixed. Porównajmy GtkFixed z obiektem GtkLayout przed podjęciem decyzji, który z nich lepiej nadaje się do wykorzystania w naszych aplikacjach.

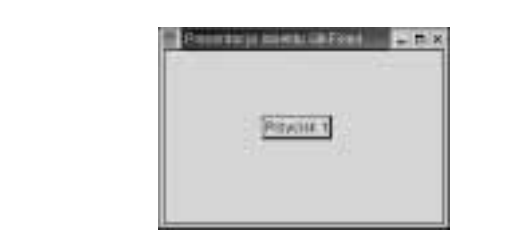

Listing 4.3. Prezentacja GtkFixed

Rysunek 4.3.

**Obiekt GtkFixed** 

```
\#include <gtk/gtk.h>
#include <stdlib.h>
/* Biblioteka <stdlib.h> jest potrzebna do
 * wyznaczania wartosci losowych w funkcii zwrotnej. Wartosci
* losowe beda potrzebna do przemieszczania przycisku po
 * powierzchni obiektu GtkFixed.
 \star/
GtkWidget *frm_fixed;
GtkWidget *fixed_main;
GtkWidget *cmd1;
void destroy main();
void cmd1 clicked();
gint main(gint argc, gchar *argv[])
   qtk init(&arqc, &arqv);
   frm fixed = qtk window new(GTK WINDOW TOPLEVEL);
   gtk window set title(GTK WINDOW(frm fixed), "Prezentacja obiektu GtkFixed");
   qtk signal_connect(GTK_OBJECT(frm_fixed),
        "destroy".
        GTK SIGNAL FUNC(destroy main).
        NULL):
   fixed\_main = gtk\_fixed\_new();
   /* GtkFixed jest obiektem prostym w uzyciu. Nalezy
   * podac wspolrzedne polozenia kazdego widgetu potomnego,
    * umieszczanego na powierzchni GtkFixed. Atrybuty fill,
    * expand, padding itd. sa tu bezuzyteczne; obiekty
    * potomne, umieszczone na powierzchni GtkFixed, beda domyslnie
    * zajmowac najmniejszy obszar, pozwalajacy na ich wyswietlenie.
    * Tak samo zachowa sie sam obiekt GtkFixed, ktory bedzie domyslnie
    * zajmowal minimalna powierzchnie ekranu, potrzebna do wyswietlenia
    * wszystkich jego obiektow. Jesli widget potomny zostanie przesuniety
    * poza biezacy obszar GtkFixed, to widget ten zmieni odpowiednio
    * swoje wymiary tak, aby przesuniety obiekt nadal byl widoczny.
    * Jesli obiekt potomny zostanie pozniej umieszczony w srodku
    * okna glownego, GtkFixed nie zmniejszy automatycznie
    * swej powierzchni.
    * Moze to prowadzic do dziwnych i nieoczekiwanych zachowan
```

```
* okna glownego w trakcie dzialania programu. Zalozmy
    * przykladowa pozycje obiektu 1,1. Przesunmy obiekt na pozycje 100, 100
    * (okno glowne dostosuje sie do nowego polozenia). Gdy zmienimy polozenie
    * obiektu na 50,50, okno nie zmniejszy sie. Gdy jednak przeniesiemy
    * obiekt na 150,50, to okno glowne znow zmieni swoj rozmiar tak, aby
    * wyswietlany obiekt zmiescil sie na jego powierzchni.
    * Okno glowne jest rysowane ponownie za kazdym razem, gdy obiekty nalezace do
    * niego zostana umieszczone poza powierzchnia GtkFixed. Okno glowne, ktore
    * pierwotnie bylo kwadratem, moze stac sie w pewnych przypadkach np.
    * bardzo cienkim i dlugim prostokatem.
    * Choć GtkFixed jest bardzo latwy w zastosowaniu,
    * programisci czesciej korzystaja z GtkLayout.
    * Przed dokonaniem wyboru "ulubionego okna" sprawdzmy
    * wady i zalety kazdego z nich (GtkFixed i GtkLayout).
    \star/cmd1 = gtk_button_new_with_label("Przycisk 1");
   gtk signal connect(GTK OBJECT(cmd1),
        "clicked".
        GTK_SIGNAL_FUNC(cmd1_clicked),
        NULL):
   gtk fixed put(GTK FIXED(fixed main), cmd1, 1, 100);
   /* Trzecim i czwartym parametrem powyzszej funkcji
   * sa odpowiednio: odleglosc od lewej krawedzi okna (w pikselach)
    * i odleglosc od gornej krawedzi okna (rowniez
    * w pikselach).
    \star/gtk container add(GTK CONTAINER(frm fixed), fixed main);
   gtk_widget_show_all (frm_fixed);
   qtk main ():
   return 0;
void destroy main()
    qtk main quit();
void cmd1 clicked()
   qint x_pos, y_pos;
  x_{\text{pos}} = \text{rand}(x);
  y_pos = rand();
   /* Tu generujemy liczby losowe w zakresie od 1 do 200,
   * ktore posluza nam jako nowe lokalizacje przycisku.
   \star/
   do {
      x_{\text{pos}} = x_{\text{pos}} - 200;
   } while (x \text{ pos} > 200);
```
 $\{$ 

₹  $\mathcal{E}$ 

 $\{$ 

```
dofy pos = y pos - 200;
} while (y_pos > 200);
gtk_fixed_move(GTK_FIXED(fixed_main), GTK_WIDGET(cmd1), x_pos, y_pos);
\overline{\mathcal{L}}
```
### GtkLayout

GtkLayout ma podobne właściwości, co GtkFixed, ale umożliwia wykorzystanie większej powierzchni dla widgetów potomnych od powierzchni wymaganej do ich wyświetlenia. W tym obiekcie, zamiast korzystać z niszczenia i ponownego tworzenia okna, mamy do dyspozycji funkcje \*\_freeze\_\* i \*\_thaw\_\* (opisane w listingu 4.4). Na rysunku 4.4 przedstawiono wynik działania programu.

Rysunek 4.4. Prezentacja działania **GtkLayout** 

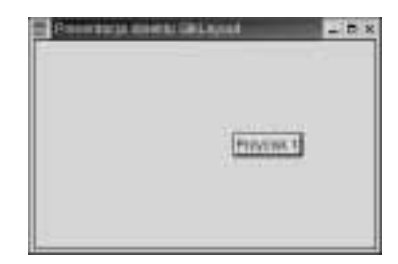

 ${\mathop{\mathrm{Aby}}}$  uwidocznić podobieństwa i różnice pomiędzy kontrolkami <code>GtkFixed</code> i <code>GtkLayout</code>, listing 4.4 jest bardzo podobny do listingu 4.3. Najlepiej oba programy skompilować i uruchomić, a następnie wybrać bardziej odpowiedni dla danego zastosowania obiekt.

```
Listing 4.4. Prezentacja GtkLayout
```

```
#include <gtk/gtk.h>
#include <stdlib.h>
GtkWidget *frm_layout;
GtkWidget *layout_main;
GtkWidget *cmd1;
void destroy_main();
void cmd1_clicked();
gint main(gint argc, gchar *argv[])
/
gtk_init(&argc, &argv);
frm_layout = gtk_window_new(GTK_WINDOW_TOPLEVEL);
gtk_window_set_title(GTK_WINDOW(frm_layout), "Prezentacja obiektu GtkLayout");
gtk_signal_connect(GTK_OBJECT(frm_layout),
       "destroy"
GTK_SIGNAL_FUNC(destroy_main),
       NULL;
```

```
layout_main = gtk_layout_new(NULL, NULL);
   /* Zamiast wywolywac funkcje gtk_layout_new(), ktora jako parametrow
   * potrzebuje obiektow regulacyjnych (poziomych i pionowych),
    * mozna skorzystac z poprzedniego listingu
    * i w instrukcjach tworzacych obiekty zamienic
    * slowko "fixed" na "layout" (program powinien zadzialac).
   * Ten program jest podobny do poprzedniego, ale posiada
   * kilka dodatkowych instrukcji, prezentujacych
    * mozliwosci obiektu GtkLayout.
   \star/
   cmd1 = gtk_button_new_with_label("Przycisk 1");
   gtk_signal_connect(GTK_OBJECT(cmd1),
        "clicked".
        GTK_SIGNAL_FUNC(cmd1_clicked),
        NULL):
   gtk_layout_put(GTK_LAYOUT(layout_main), cmd1, 1, 100);
   gtk_container_add(GTK_CONTAINER(frm_layout), layout_main);
   gtk widget show all (frm layout);
  qtk main ():
   return 0:
void destroy_main()
    gtk_main_quit();
void cmd1 clicked()
   qint \times pos, y pos;
   x pos = rand();
  y pos = rand();
   /* Tu generujemy liczby losowe w zakresie od 1 do 200.
   * ktore posluza nam jako nowe lokalizacje przycisku.
    \star/dofx_{\text{pos}} = x_{\text{pos}} - 200;
   } while (x_{\text{pos}} > 200);
   dofy_{\text{pos}} = y_{\text{pos}} - 200;
   } while (y_{\text{pos}} > 200);
   /* Oto najwieksza roznica pomiedzy GtkFixed a GtkLayout.
   * Zamiast rysowac od nowa okno wraz z jego elementami, lepiej
    * zablokowac je, a po uprzednim przemieszczeniu jego obiektow
    * odblokowac. Jest to szczególnie przydatne przy wielu obiektach
    * potomnych.
    \star/
```
 $\}$ 

 $\left\{ \right.$  $\mathcal{E}$ 

 $\{$ 

 $141$ 

```
gtk_layout_freeze(GTK_LAYOUT(layout_main));
gtk_layout_move(GTK_LAYOUT(layout_main), GTK_WIDGET(cmd1), x_pos, y_pos);
gtk_layout_thaw(GTK_LAYOUT(layout_main));
D
```
#### **GtkScrolledWindow**

Obiekt GtkScrolledWindow jest pojemnikiem, w którym można umieścić inne widgety. Okno to posiada paski przewijania. Można je zaimplementować również w innych widgetach, które nie posiadają tych pasków. Dzięki temu na jednym ekranie można umieścić kilka okienek, w których — za pomocą pasków przewijania — można wybierać wyświetlany obszar z pożądanymi obiektami. Na rysunku 4.5 przedstawiono okno wygenerowane przez program, którego kod źródłowy znajduje się w listingu 4.5.

Rysunek 4.5. Obiekt GtkScrolledWindow

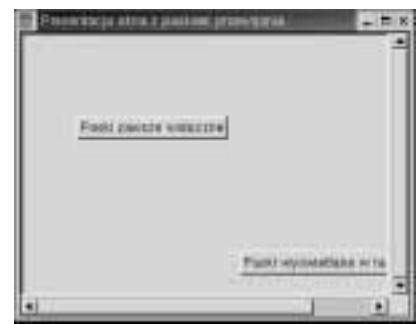

W programie prezentującym okno przewijane umieściliśmy dwa przyciski, dzięki którym możemy wybrać odpowiednie ustawienia. Jeden z nich służy do wybrania opcji always, czyli stałego wyświetlania pasków przewijania (niezależnie od tego, czy jest to potrzebne, czy nie), a drugi — do ustawienia opcji auto, czyli wyświetlania pasków tylko wtedy, gdy widget w oknie głównym nie mieści się na wyświetlanym obszarze. Należy wiedzieć, że odpowiednich ustawień można dokonać dla każdego paska osobno. Na przykład dla paska pionowego można wybrać właściwość *auto*, a dla poziomego always. W naszym programie będziemy wybierać takie same właściwości dla obydwu pasków.

#### Listing 4.5. Prezentacja GtkScrolledDemo

```
#include <gtk/gtk.h>
```

```
GtkWidget *frm_scrolled;
GtkWidget *scrolled_main;
GtkWidget *fixed_main;
GtkWidget *cmd_set_policy_auto, *cmd_set_policy_always;
void destroy_main();
void cmd_set_policy_auto_clicked();
void cmd_set_policy_always_clicked();
```

```
gint main(gint argc, gchar *argy[])
\{gtk_init(&argc, &argv);
   frm scrolled = qtk window new(GTK WINDOW TOPLEVEL);
   gtk window set title(GTK WINDOW(frm scrolled), "Prezentacja okna z paskami
       przewijania");
   /* Nalezy zauwazyc, ze nie podajac poczatkowych rozmiarow
   * okna zgadzamy się na to, aby okno zajelo bardzo mala
   * powierzchnie. Aby wyswietlic obydwa przyciski, trzeba
    * bedzie zmienic rozmiary okna glownego. Pokazemy tu rowniez
    * dwa sposoby wyswietlania paskow przewijania.
   \star/
   gtk_signal_connect(GTK_OBJECT(frm_scrolled),
        "destroy",
        GTK SIGNAL FUNC(destroy main).
        NUL<sub>L</sub>):
   scrolled_main = gtk_scrolled_window_new(NULL, NULL);
   fixed main = qtk fixed new();
   cmd set policy auto = qtk button new with label ("Paski wyswietlane w razie
       potrzeby"):
   gtk_signal_connect(GTK_OBJECT(cmd_set_policy auto),
        "clicked".
        GTK SIGNAL FUNC(cmd set policy auto clicked).
        NULL):
   cmd set policy always = qtk button new with label("Paski zawsze widoczne");
   gtk signal connect(GTK OBJECT(cmd set policy always).
        "clicked",
        GTK SIGNAL_FUNC(cmd_set_policy_always_clicked),
        NULL);
   gtk fixed put(GTK FIXED(fixed main), cmd set policy auto, 200, 200);
   gtk fixed put(GTK FIXED(fixed main), cmd set policy always, 50, 75);
   gtk scrolled window add with viewport(GTK SCROLLED WINDOW(scrolled main).
       fixed main):
   gtk container add(GTK CONTAINER(frm scrolled), scrolled main);
   gtk_widget_show_all (frm_scrolled);
   qtk main ():
   return 0:
\{void destroy_main()
   gtk_main_quit();
\left\{ \right.\{void cmd_set_policy_auto_clicked()
\left\{ \right.gtk_scrolled_window_set_policy(GTK_SCROLLED_WINDOW(scrolled_main),
                                    GTK POLICY AUTOMATIC,
                                    GTK_POLICY_AUTOMATIC);
```
 $143$ 

```
\mathcal{E}void cmd_set_policy_always_clicked()
/
/* To jest domyslne zachowanie sie widgetu.
     \star/
gtk_scrolled_window_set_policy(GTK_SCROLLED_WINDOW(scrolled_main),
                                     GTK POLICY ALWAYS,
                                     GTK POLICY ALWAYS):
\}
```
### GtkNotebook

Obiekt GtkNotebook jest odpowiednikiem kontrolki nazywanej przez programistów VB "kontrolką zakładek". Taka kontrolka umożliwia egzystencję wielu obiektów na jednej "powierzchni użytkowej". Każda zakładka oznacza osobną stronę, na której można umieścić dowolne obiekty kontrolne. W danej chwili można wyświetlić jedną stronę, a inne w tym czasie pozostaną ukryte.

Okno z główną zakładką aplikacji pokazano na rysunku 4.6, a odpowiedni kod źródłowy w listingu 4.6. Zwróćmy uwagę na możliwość dynamicznego dodawania kolejnych stron (w zasadzie można napisać program, w którym można dodawać również inne widgety w trakcie jego działania).

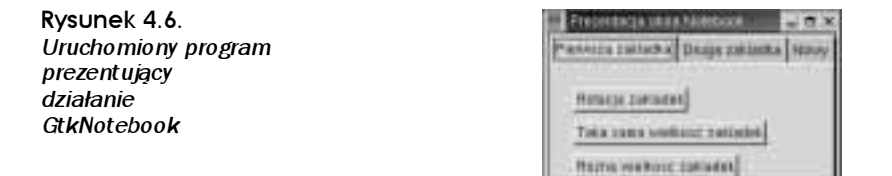

```
Listing 4.6. Program prezentujący obiekt GtkPaned
```

```
#include <gtk/gtk.h>
GtkWidget *frm_notebook;
GtkWidget *notebook_main;
GtkWidget *fixed_page1;
GtkWidget *vbox_page2;
void destroy_main();
void cmd_rotate_tabs_clicked();
void cmd_set_tabs_homogeneous_clicked();
void cmd_set_tabs_heterogeneous_clicked();
void cmd_add_page_clicked();
void cmd_get_page_index_clicked();
void notebook_switch_page();
gint main(gint argc, gchar *argv[])
/
GtkWidget *cmd_rotate_tabs;
```

```
GtkWidget *cmd set tabs homogeneous, *cmd set tabs heterogeneous;
gtk_window_set_title(GTK_WINDOW(frm_notebook), "Prezentacja okna Notebook"):
```
gtk signal connect (GTK OBJECT (frm notebook). "destroy" GTK\_SIGNAL\_FUNC(destroy\_main),

 $f$ rm notebook = qtk window new(GTK WINDOW TOPLEVEL);

GtkWidget \*cmd add page, \*cmd get page index;

GtkWidget \*1b1\_tab1, \*1b1\_tab2;

gtk init(&argc, &argv);

```
notebook_main = gtk_notebook_new();
gtk_signal_connect(GTK_OBJECT(notebook main),
     "switch-page",
     GTK SIGNAL FUNC(notebook switch page).
    NULL):
```

```
/* Strona pierwsza w notatniku...
\star/
```
 $NULL$ ):

fixed page1 =  $qtk$  fixed new();  $1b1\_tab1 = gtk\_label\_new("Pierwsza zakladka");$ cmd rotate tabs = qtk button new with  $label('Rate)$  and rotate tabs = qtk button new with  $label('Rate)$ gtk signal connect(GTK OBJECT(cmd rotate tabs).

```
"clicked",
GTK SIGNAL FUNC(cmd rotate tabs clicked).
NULL);
```

```
cmd_set_tabs_homogeneous = gtk_button_new_with_label("Taka sama wielkosc zakladek");
gtk signal connect(GTK OBJECT(cmd set tabs homogeneous).
     "clicked",
     GTK SIGNAL FUNC(cmd set tabs homogeneous clicked).
     NULL):
```

```
cmd set tabs heterogeneous = qtk button new with label("Rozna wielkosc zakladek");
gtk signal connect(GTK OBJECT(cmd set tabs heterogeneous).
     "clicked".
     GTK SIGNAL FUNC(cmd set tabs heterogeneous clicked).
     NULL):
```

```
gtk_fixed_put(GTK_FIXED(fixed_page1), cmd_rotate_tabs, 20, 20);
gtk_fixed_put(GTK_FIXED(fixed_page1), cmd_set_tabs_homogeneous, 20, 50);
gtk_fixed_put(GTK_FIXED(fixed_page1), cmd_set_tabs_heterogeneous, 20, 80);
gtk_notebook_append_page(GTK_NOTEBOOK(notebook_main), fixed_page1, lbl_tab1);
/* Strona 2...\star/
vbox page2 = gtk vbox new(TRUE, 0);
```

```
cmd_add_page = gtk_button_new_with_label("Dodaj strone");
gtk signal connect(GTK OBJECT(cmd add page),
     "clicked".
     GTK_SIGNAL_FUNC(cmd_add_page_clicked),
```

```
NULL):
```

```
cmd_get_page_index = gtk_button_new_with_label("Pobierz indeks strony");
   gtk signal connect(GTK OBJECT(cmd get page index),
        "clicked".
        GTK SIGNAL FUNC(cmd get page index clicked),
        NULL):
   gtk_box_pack_start_defaults(GTK_BOX(vbox_page2), cmd_add_page);
   gtk box pack start defaults(GTK BOX(vbox page2), cmd get page index);
   1b1 tab2 = qtk 1abel new("Druga zak1adka"):
   gtk_notebook_append_page(GTK_NOTEBOOK(notebook_main), vbox_page2, lbl_tab2);
   /* Koniec drugiej zakladki, czas na zlozenie okna glownego.
   \star/
   gtk_container_add(GTK_CONTAINER(frm_notebook), notebook_main);
   gtk_widget_show_all (frm_notebook);
   gtk_main ();
   return 0;
\{void destroy_main()
    gtk_main_quit();
\left\{ \right.\mathcal{E}void cmd_rotate_tabs_clicked()
\{static gint tab location = 1;
  if (tab\_location == 4)tab\_location = 1;else tab location++;
   switch (tab location)
   \left\{ \right.case 1: gtk_notebook_set_tab_pos(GTK_NOTEBOOK(notebook_main), GTK_POS_TOP);
              break:
      case 2: gtk notebook set tab pos(GTK NOTEBOOK(notebook main), GTK POS RIGHT);
              break:case 3: gtk_notebook_set_tab_pos(GTK_NOTEBOOK(notebook_main), GTK_POS_BOTTOM);
              break;
      case 4: gtk_notebook_set_tab_pos(GTK_NOTEBOOK(notebook_main), GTK_POS_LEFT);
              break:
      default: g_print("Ten przypadek nie powinien nigdy wystapic.\n");
   \}\mathcal{E}void cmd_set_tabs_homogeneous_clicked()
€
    gtk_notebook_set_homogeneous_tabs(GTK_NOTEBOOK(notebook_main), TRUE);
\mathcal{E}
```

```
void cmd_set_tabs_heterogeneous_clicked()
```

```
/
/* Ta funkcja nie ma efektu, jesli zakladki umieszczone sa po prawej lub lewej
^\star stronie. W tym przypadku funkcja zachowa sie tak samo, jak
* cmd_set_tabs_homogeneous_clicked().
    \star/
gtk_notebook_set_homogeneous_tabs(GTK_NOTEBOOK(notebook_main), FALSE);
\mathcal{E}void cmd_add_page_clicked()
/
GtkWidget *fixed;
GtkWidget *1b1;
fixed = gtk_fixed_new();
   lbl = gtk_label_new("Nowy");
gtk_notebook_append_page(GTK_NOTEBOOK(notebook_main), fixed, 1b1);
/* Odswiezenie okna.
   \star/
gtk_widget_show_all(notebook_main);
<sup>1</sup>
void cmd_get_page_index_clicked()
/
/* Zakladki sa numerowane od zera. */
g_print("Indeks strony to %i.\n",
gtk_notebook_get_current_page(GTK_NOTEBOOK(notebook_main)));
D
void notebook_switch_page()
/
g_print("strone zmieniono.\n");
D
```
#### **GtkPaned**

Dzięki widgetowi GtkPaned można podzielić okno — pionowo lub poziomo — na dwie mniejsze powierzchnie, zwane panelami (rysunek 4.7). Jeśli chcemy uzyskać więcej mniejszych powierzchni, możemy dzielić większe na dwie mniejsze, potem mniejsze na jeszcze mniejsze, i tak dalej. Po uruchomieniu programu w oknie zobaczymy specjalne przyciski, dzięki którym będziemy mogli zmienić rozmiary każdej powierzchni (pod warunkiem, że wybierzemy właściwe opcje).

Zwróćmy uwagę na wymiary przycisków służących do zmiany rozmiarów powierzchni. W naszym przypadku mamy do czynienia z bardzo "cieniutkimi" obiektami, ale nic nie stoi na przeszkodzie, aby wykorzystać większe przyciski. Wymiary tych przycisków są związane z przestrzenią pomiędzy granicą powierzchni a obiektami w niej umieszczonymi. Wielkość tej przestrzeni określa się w funkcji gtk\_paned\_gutter\_size().

Rysunek 4.7. **CONTRACTOR**  $-$ Okno prezentacji GtkPaned voweart? gens **Resize TRUE Band PALTIP Roomed ex New** Deep Raccia TRAE Opcja Sfewa 1918 vpanicii pra **IQUARED NA MAIN Resident Fast Toll Rettle FALSE INVATALSE Janw. TRUE** uparent2 1851

#### Listing 4.7. Prezentacja GtkPaned

```
#include <gtk/gtk.h>
GtkWidget *frm paned;
void destroy main();
gint main(gint argc, gchar *argy[])
\{GtkWidget *1b1 hpaned1 left;
   GtkWidget *1b1 vpaned1 top;
   GtkWidget *1b1 hpaned2 left;
   GtkWidget *1bl_vpaned2_top;
   GtkWidget *1b1_vpaned2_bottom;
   GtkWidget *hpaned1;
   GtkWidget *vpaned1:
   GtkWidget *hpaned2;
   GtkWidget *vpaned2;
   qtk init(&argc, &argy);
   frm_paned = gtk_window_new(GTK_WINDOW_TOPLEVEL);
   gtk window set title(GTK WINDOW(frm paned), "Prezentacja GtkPaned");
   gtk signal connect(GTK OBJECT(frm paned),
        "destroy".
        GTK SIGNAL FUNC(destroy main),
        NULL):
   hpaned1 = qtk hpaned new();
   gtk paned gutter size(GTK PANED(hpaned1), 20);
   gtk paned handle size(GTK PANED(hpaned1), 20);
   lbl_hpaned1_left = gtk_label_new("hpaned1 na lewo\nOpcja Resize TRUE\nOpcja Shrink
       TRUE"):
   gtk_paned_pack1(GTK_PANED(hpaned1), 1b1_hpaned1_left, TRUE, TRUE);
   /* Wywolanie funkcji gtk_paned_gutter_size() umozliwia ustalenie odleglosci
    * pomiedzy panelem a widgetami istniejacymi obok. Warto zauwazyc,
    * ze niewielki odstep wyglada estetycznie w interfejsie uzytkownika.
    * gtk_paned_handle_size() powoduje umieszczenie malego, kwadratowego przycisku,
    * dzieki ktoremu uzytkownik moze zmienic rozmiary panelu.
   * gtk_paned_pack1() powoduje umieszczenie innego obiektu
    * w lewej, poziomej czesci panelu lub w gornej,
    * pionowej czesci panelu. gtk_paned_pack2() sluzy (patrz ponizej)
    * do umieszczania obiektow w dolnej lub prawej czesci
```

```
* panelu hpaned lub vpaned.
    \ddot{\phantom{0}}\starParametry funkcji gtk_paned_pack*():
    \starpanel docelowy;
         pane
    \starchild
                  widget potomny, umieszczany w lewej (prawej)
    \starlub gornej (dolnej) czesci;
    \starresize
                  jesli ma wartosc TRUE, obiekt potomny zmieni rozmiary odpowiednio
    \stardo zmian proporcji w oknie glownym;
    \starjesli ma wartosc FALSE, panel nie bedzie mogl miec powierzchni
         shrink
    \starmniejszej niz powierzchnia obiektu potomnego.
    \star/vpaned1 = qtk vpaned new();
   gtk paned gutter size(GTK PANED(vpaned1), 20);
   lbl_vpaned1_top = gtk_label_new("vpaned1 gora\nOpcja Resize TRUE\nOpcja Shrink
       FALSE");
   gtk_paned_pack2(GTK_PANED(hpaned1), vpaned1, TRUE, FALSE);
   gtk paned pack1(GTK PANED(vpaned1), 1b1 vpaned1 top, TRUE, FALSE);
   hpaned2 = qtk hpaned new();
   gtk_paned_handle_size(GTK_PANED(hpaned2), 20);
   lbl hpaned2 left = qtk label new("hpaned2 na lewo\nOpcja Resize FALSE\nOpcja Shrink
       TRUE"):
   gtk paned pack2(GTK PANED(vpaned1), hpaned2, FALSE, TRUE);
   gtk_paned_pack1(GTK_PANED(hpaned2), lbl_hpaned2_left, FALSE, TRUE);
   vpaned2 = qtk vpaned new();
   gtk paned gutter size(GTK PANED(vpaned2), 5);
   gtk_paned_handle_size(GTK_PANED(vpaned2), 5);
   lbl_vpaned2_top = gtk_label_new("vpaned2 gora\nResize FALSE\nOpcja Shrink FALSE");
   lbl vpaned2 bottom = gtk label new("vpaned2 dol");
   qtk paned_pack2(GTK_PANED(hpaned2), vpaned2, FALSE, FALSE);
   gtk_paned_pack1(GTK_PANED(vpaned2), 1b1_vpaned2_top, FALSE, FALSE);
   gtk_paned_pack2(GTK_PANED(vpaned2), 1b1_vpaned2_bottom, FALSE, FALSE);
   gtk container add(GTK CONTAINER(frm paned), hpaned1);
   qtk widget show all (frm paned);
   gtk main ();
   return 0:
void destroy main()
    qtk main quit();
```
 $\mathcal{E}$ 

 $\left\{ \right.$ - }